# precisely

# VeriMove

Version 4.0.0

# **Release Notes**

### Contents:

| All Platforms    | 2 |
|------------------|---|
| Unix/Linux       |   |
| Windows          |   |
| Z/OS (mainframe) | 4 |
| Databasa         | 5 |

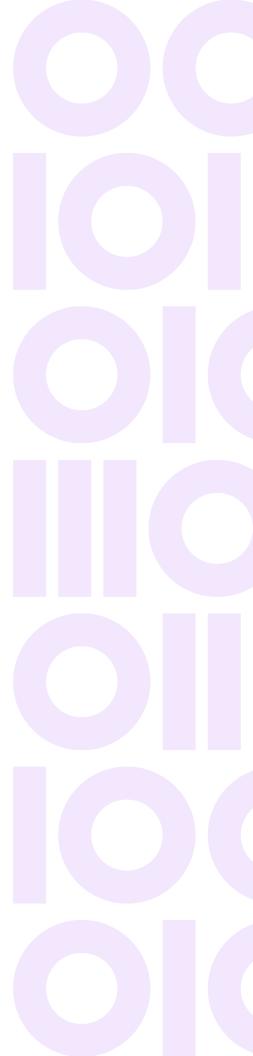

# All Platforms

With this release the below changes have been introduced:

Internal CASS uses Cycle O CASS certified Finalist 10.00.00. O.

- 10.0 CASS key is needed to run internal CASS with VeriMove 4.0.
- Finalist options needed to run in CASS mode and return all statistics needed for NCOA reporting are automatically set.
  - Full Service Providers, Limited Service Providers, and End Users are required to use DPV DNA, NSL, NDD, and NSR tables for reporting statistics. These are automatically enabled.

NCOA matching attempts without primary range trailing alpha will only be done when CASS DPV footnote TA is indicated.

- These result in footnote 92.
- There may be fewer 92 footnote matches because of the 'TA' requirement for Cycle O.

Daily Delete header file is now required when using Daily Delete processing.

- For ASCII platforms this the dhdr.txt file that is included in the dailyDeletes\_txt2.tar file from the USPS. The header file must be put in the same folder as the dailydel.dat file. There is no change needed to .def files.
- For EBCDIC, this is the dhdr.ebc file that is included in the dailyDeletes\_ebc2.tar file from the USPS. Keep it in the same folder as the dailydel.ebc file for transfer purposes. The Mainframe UPLOAD and FTP processes include the Daily Delete header transfer along with the Daily Delete file.
- The JCL for running MU now include the following DD statement for the Daily Delete header: //DLYHDR DD DISP=SHR,DSN=yourhlq.yourUspsData.SEQ.DLYHDR
- The PSR report now includes a section for the Daily Delete, indicating the date and version of the file used. This is found immediately after the Data Files section.

250 byte External CASS area (CASS - Detail Result Indicators) has new fields defined.

- Position 243 through 248 will now be used for DPV PBSA, DNA, NSL, NDD, NoStat ReasonCode
  and Extended DPV.
- The existing reserved area has been replaced.
- See Configuring Other CASS Products section of the User Guide for Details.

NCOA monthly reporting changes for CSL, PAF, BALA based on NCOALink Reports Master File Descriptions v2.3.1

- Reports created with dates of October 2023 or later will be generated in Cycle O layouts.
- Reports created with dates prior to October 2023 will be generated in Cycle N layouts.
- The record length of the PAF report has changed from 600 to 800 for the Cycle O layout
  - For Windows, Unix, and Linux, the size is dynamically output.
  - For z/OS, the PAFRPT DD statement of the MUREPORT JCL must be changed to reflect the new 800 lrecl when creating report on or after October 2023.

#### VeriMove JobStats.dat changes

To accommodate the Cycle O NCOA reporting changes, additional job statistics have been added to the JobStats.dat (JOBSTAT DD on mainframe) which has altered the record length and format of the file. To run VeriMove 4.0, a new format of the JobStat file must be used.

- For Windows, Unix, and Linux platforms the conversion from an old format Jobstats file to the new format will happen automatically when executing mu or mureports. A backup file named JobStats.dat.JSF5.bak will be created with the old format and a new format JobStats.dat will be created in its place. This is equivalent to running the statconv program. This is a one-time conversion.
- For z/OS, the STATCONV JCL must be run to convert the JOBSTAT file prior to running MU or MUREPORT. It cannot be automatically done since the LRECL of the JOBSTAT file has changed. This is a one-time conversion that is needed.

# Unix/Linux

#### 64-bit VeriMove version available

With this release 64-bit VeriMove version is available. The install script will prompt whether the 32-bit or 64-bit version should be installed.

### Windows

#### 64-bit VeriMove version is available

With this release 64-bit VeriMove version is available. Both the 32-bit and 64-bit versions are part of the installation. The default version is the 32-bit.

To use the 64-bit versions of mu.exe and mureport.exe, copy/move all the files from the x64 folder into the main installation directory.

To use the 64-bit version of the NCOA database explode process, move/copy all the files from the Tables64 folder into the Tables folder. This essentially replaces the 32-bit versions with 64-bit versions.

# Z/OS (mainframe)

#### Mainframe NCOA data FTP process

An FTP transfer process has been created to replace the socket transfer used by the mainframe UPLOAD program. There is JCL to allocate the necessary NCOA files on the mainframe, scripts to modify and transfer the data to the mainframe using FTP (or FTPS), and JCL to load the NCOA VSAM files with the transferred data.

- The scripts and JCL are found in the windows install under the Utilities\MFftp folder.
- The document readme.docx explains the new FTP process for transferring NCOA files to the mainframe.
- Increased security measures have prevented the socket data transfer used by UPLOAD from working properly at all locations. The socket UPLOAD process can still be used, but will no longer be supported. If issues are encountered with UPLOAD, then the FTP process should be used.
- New required DD for MU JCL for the daily delete header //DLYHDR DD DISP=SHR, DSN=yourhlq.yourUspsData.SEQ.DLYHDR

This file must be located in the same directory as the daily delete file for the Mainframe transfer processes to pick it up.

# **Database**

For Internal CASS, Finalist 10.0 databases must be used.

For VeriMove 4.0, you can download the VeriMove 10.0 and DPV/Suitelink/LACSLink 13.0 databases from the Current Version tab in PDX.

For VeriMove 3.9, you can download the VeriMove 9.2 and DPV/Suitelink/LACSLink 2.0 databases from the Past Versions tab in PDX.

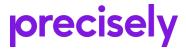

1700 District Ave Ste 300 Burlington MA 01803-5231 USA

www.precisely.com

Copyright 2002, 2023 Precisely